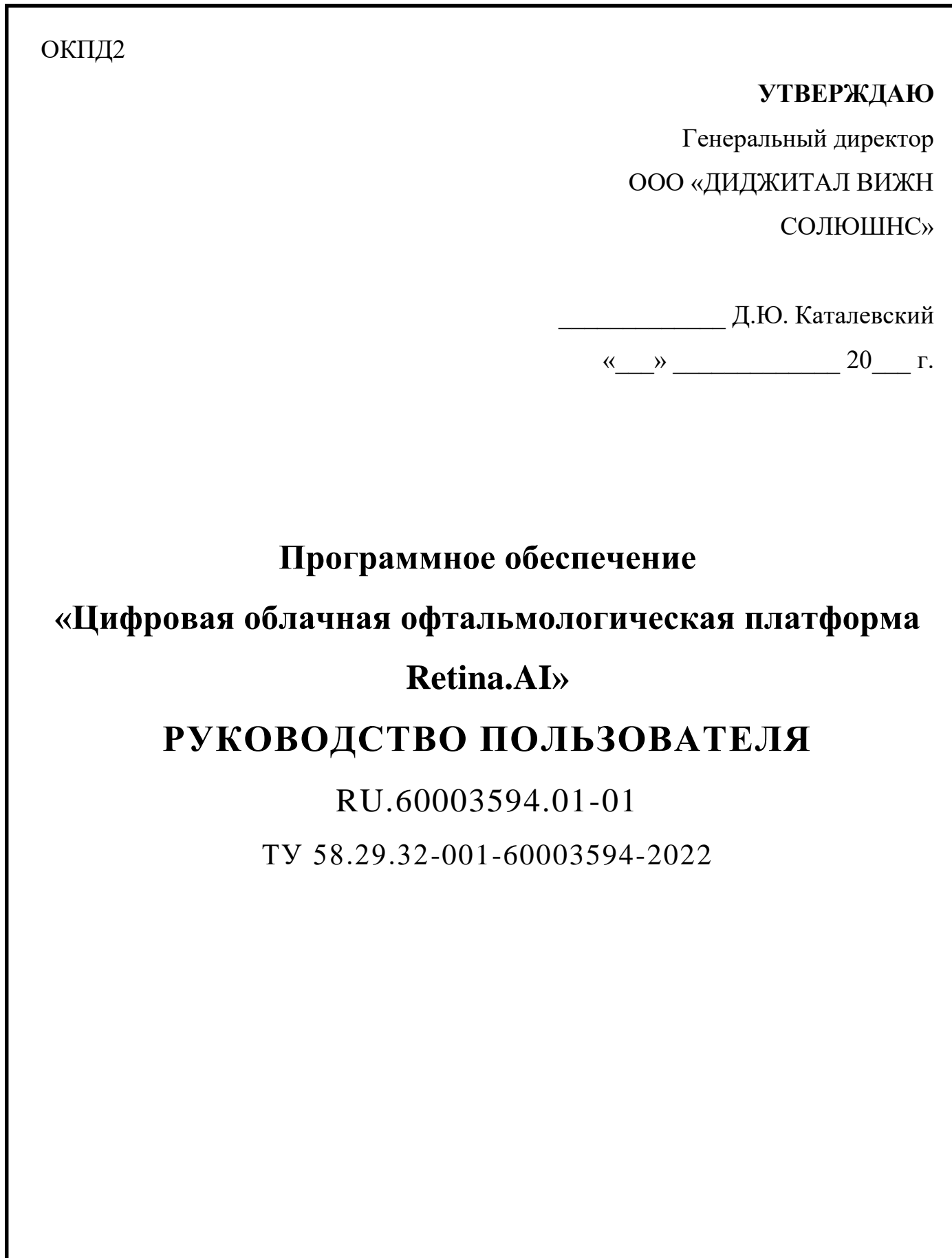

**2022 ГОД**

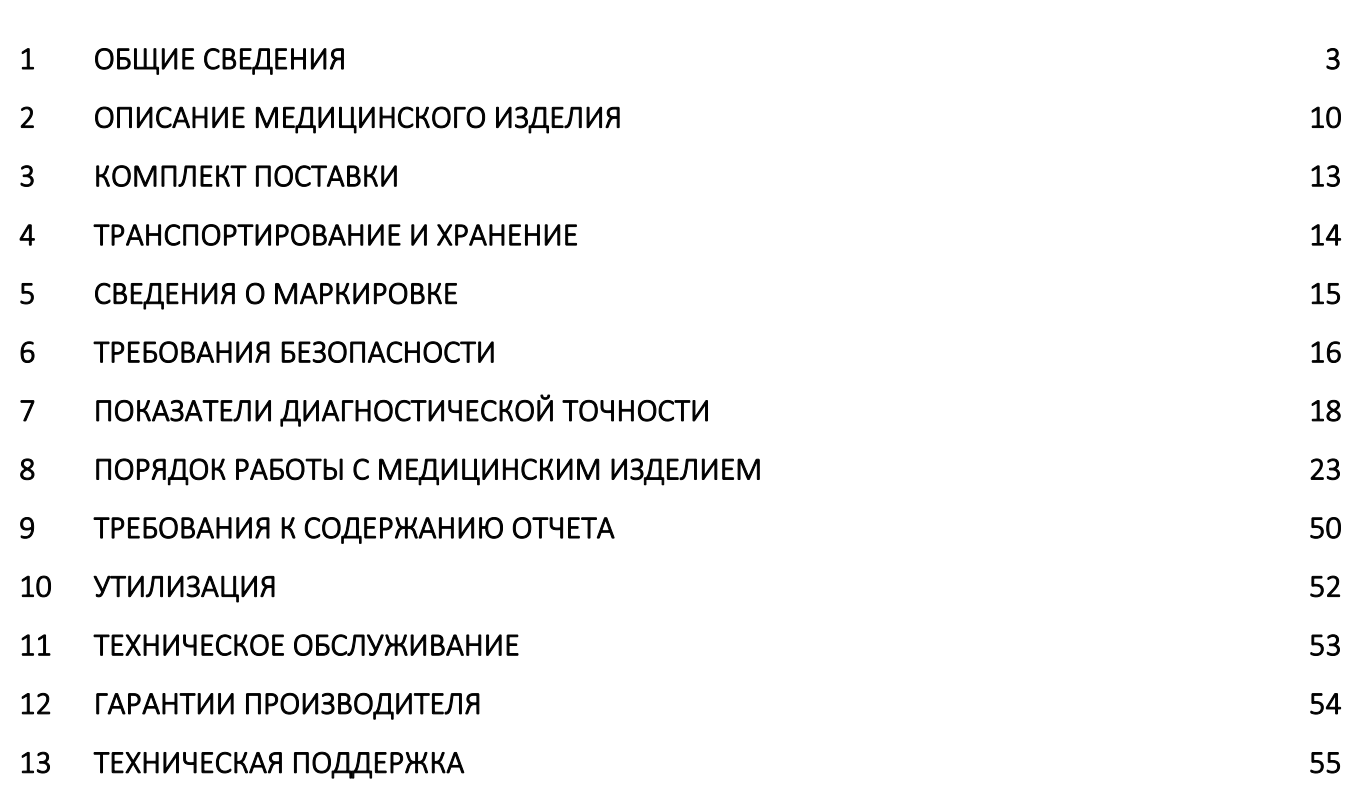

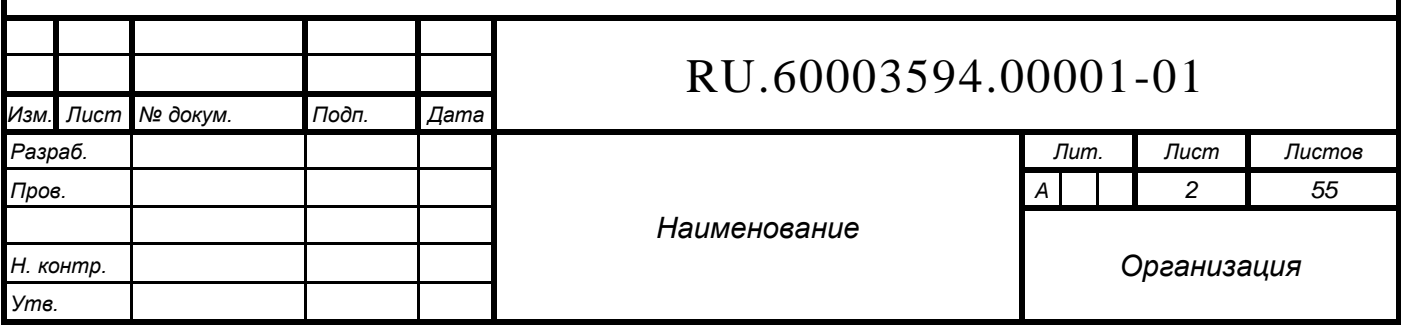

## **1 ОБЩИЕ СВЕДЕНИЯ**

<span id="page-2-0"></span>Данное руководство пользователя (далее – РП) описывает медицинское изделие и порядок работы с ним.

## *1.1 Наименование медицинского изделия*

Программное обеспечение «Цифровая облачная офтальмологическая платформа Retina.AI» по ТУ 58.29.32-001-60003594-2022 (далее – Web-портал)

## *1.2 Список используемых сокращений*

**ИИ** – искусственный интеллект

**АРМ** – автоматизированное рабочее место сотрудника медицинской организации

**МО** – медицинская организация

**ЭВМ** – электронно-вычислительные машины

**Серверная ЭВМ** – электронно-вычислительная машина, на которой развернут Web-портал

**ИБП** – источник бесперебойного питания

**ОЗУ** – оперативно запоминающее устройство, оперативная память

**ПЗУ** – постоянно запоминающее устройство

**ЦП** – центральный процессор

**ПО** – программное обеспечение

**SaaS** – программное обеспечение как услуга

**ОКТ** – метод оптической когерентной томографии сетчатки глаза

#### *1.3 Обозначение технических условий*

ТУ 58.29.32-001-60003594-2022

#### *1.4 Регистрационное удостоверение*

 $\sqrt{2}$  от . .  $\Gamma$ .

#### *1.5 Сведения о версии и дате*

Версия и дата ПО: v1.0 от 30.03.2022

Версия Web-портала при обновлении кодируется следующим образом. Версия состоит из трех чисел, разделённых точкой – 1.2.3. Первое из них — старшая версия

![](_page_2_Picture_206.jpeg)

(major), второе — младшая (minor), третья — мелкие изменения (maintenance, micro).

Первая цифра в обозначении версии (1.Х.Х) изменяется в сторону числового увеличения в том случае, если вносимые изменения изменяют или расширяют специфичное медицинское назначение Web-портала.

Вторая цифра в обозначении версии (Х.2.Х) изменяется в сторону числового увеличения в том случае, если вносятся дополнения базы выявляемых патологий. Третья цифра в обозначении версии (Х.Х.3) изменяется в сторону числового увеличения в том случае, если:

- Внесение заявленных изменений не влечет изменения свойств и характеристик, влияющих на качество, эффективность и безопасность медицинского изделия;
- Внесение заявленных изменений совершенствует свойства и характеристики при неизменности функционального назначения и/или принципа действия медицинского изделия;
- ⎯ Отсутствуют изменения в производственном процессе или спецификациях, включая методы испытания.

К изменениям третьей цифры можно отнести:

⎯ Улучшение точности алгоритмов;

- ⎯ Оптимизация архитектуры и кода с целью уменьшения времени обработки полученных результатов исследований;
- ⎯ Оптимизация расположения элементов графического интерфейса;
- ⎯ Дополнение раздела «Часто задаваемые вопросы».

#### *1.6 Назначение медицинского изделия*

Web-портал предназначен для анализа результатов исследований глазного дна, полученных с помощью фундус-камеры, и сетчатки глаза, полученных методом оптической когерентной томографии, с целью выявлений признаков патологических структур.

#### *1.7 Принцип действия медицинского изделия*

![](_page_3_Picture_158.jpeg)

Web-портал достигает назначения с помощью алгоритма на основе ИИ созданного по принципу «Supervised machine learning» (Обучение с учителем) – одного из способов машинного обучения, в ходе которого ИИ принудительно обучается с помощью большого количества данных, при этом человек-оператор выступает в роли учителя

#### *1.8 Условия применения*

Условия применения – в медицинских организациях, проводящих диагностику офтальмологических заболеваний.

#### *1.9 Область применения*

Область применения – диагностика офтальмологических заболеваний.

#### *1.10 Потенциальные потребители*

Web-портал предназначен для использования медицинскими работниками с высшим образованием (специализация – врач-офтальмолог), предварительно ознакомившихся с руководством пользователя Web-портала. Для использования Web-портала не требуется специфических знаний и навыков со стороны пользователя, за исключением базовых навыков использования автоматизированных рабочих мест и Web-браузера.

# *1.11 Перечень показаний к применению, противопоказаний, возможных побочных действий*

Показания к применению: обследование пациентов со снижением центральной остроты зрения и подозрением на возрастную макулярную дегенерацию, а также пациентов с сахарным диабетом с целью диагностики диабетического макулярного отека

Противопоказания: отсутствуют.

Побочные эффекты: не выявлены при использовании Web-портала по назначению.

# *1.12 Остаточные риски, связанные с применением медицинского изделия по назначению*

![](_page_4_Picture_136.jpeg)

Перед распространением Web-портала был проведен анализ процесса управления рисками на производстве. Анализ свидетельствовал, по меньшей мере, о том, что:

⎯ управление рисками осуществлено в соответствии с планом;

- ⎯ совокупный остаточный риск является допустимым или отсутствует;
- применяются надлежащие способы получения необходимой производственной и пост-производственной информации.

Выявленные риски не связаны с влиянием на здоровье пациента, управлением другими медицинскими приборам.

### *1.13 Классификационные данные*

Web-портал является системой поддержки принятия врачебных решений с доступом через Web-браузер.

Web-портал является программным обеспечением по модели распространения «программное обеспечение как услуга» и не предусматривает наличие физических носителей и его инсталляцию в качестве клиентского приложения на автоматизированное рабочее место сотрудников медицинской организации или в качестве серверной части на серверные электронно-вычислительные машины таких медицинских организаций.

Класс в зависимости от степени потенциального риска применения в медицинских целях по Приказу Минздрава РФ от 6вид июня 2012 г. № 4н – 1.

Класс безопасности Системы в соответствии с ГОСТ Р МЭК 62304 – класс А (невозможны никакие травмы или ущерб здоровью).

## *1.14 Сведения о производителе медицинского изделия*

Общество с ограниченной ответственностью «ДИДЖИТАЛ ВИЖН СОЛЮШНС» ООО «ДИДЖИТАЛ ВИЖН СОЛЮШНС»

Юридический адрес: 119027, город Москва, п Внуково, Центральная ул, д. 8б, ком. 605 (этаж 6)

Почтовый адрес: 119027, город Москва, п Внуково, Центральная ул, д. 8б, ком. 605 (этаж 6)

![](_page_5_Picture_148.jpeg)

Адрес производства: 119027, город Москва, п Внуково, Центральная ул, д. 8б, ком.

605 (этаж 6)

Телефон: +79150419099

E-mail: dkatalevsky@yahoo.com

![](_page_6_Picture_38.jpeg)

*1.15 Контакты для обращения по качеству медицинского изделия, гарантийного обслуживания и направления сообщения о нежелательных событиях, которые имеют признаки неблагоприятного события (инцидента)*

Общество с ограниченной ответственностью «ДИДЖИТАЛ ВИЖН СОЛЮШНС» ООО «ДИДЖИТАЛ ВИЖН СОЛЮШНС»

Юридический адрес: 119027, город Москва, п Внуково, Центральная ул, д. 8б, ком. 605 (этаж 6)

Почтовый адрес: 119027, город Москва, п Внуково, Центральная ул, д. 8б, ком. 605 (этаж 6)

Телефон: +79150419099

E-mail: dkatalevsky@yahoo.com

### *1.16 Исключение ответственности*

Производитель не несет ответственности за прямой и косвенный ущерб в случаях:

– несоблюдения указаний и требований настоящего РП;

— попыток авторизации на Web-портале с логином и паролем отличных о тех, что были выданы предприятием-изготовителем.

**ВНИМАНИЕ!** Результат работы Web-портала не является клинически значимым медицинским заключением, а выступает в роли системы поддержки принятия врачебных решений – клиническое заключение должно приниматься врачом

## *1.17 Требования к АРМ*

1.17.1.1 Web-портал является ПО с моделью распространения SaaS и не предусматривает наличие физических носителей и его инсталляцию в качестве клиентского приложения на АРМ сотрудников МО или в качестве серверной части на серверные ЭВМ таких МО, технические характеристики АРМ должны соответствовать следующим минимальным значениям:

- $-$  32-разрядный (x86) или 64-разрядный (x64) процессор с тактовой частотой 1 ГГц или выше
- ⎯ 1 ГБ (для 32-разрядного процессора) или 2 ГБ (для 64-разрядного процессора) ОЗУ

![](_page_7_Picture_151.jpeg)

- ⎯ 16 ГБ (для 32-разрядной системы) или 20 ГБ (для 64-разрядной системы) свободного места на жестком диске
- Графическое устройство DirectX 9 с драйвером WDDM 1.0 или более поздней версии

– Операционная система:

- o Windows 7 и выше
- o Linux Ubuntu 16.04 LTS и выше
- o macOS Sierra и выше
- o Astra Linux 2.12.43 и выше

1.17.1.2 На АРМ должен быть инсталлирован один из следующих Webбраузеров:

- ⎯ Google Chrome версии не ниже 60.0;
- Mozilla Firefox версии не ниже 54.0;
- ⎯ Яндекс Браузер версии не ниже 20.0;
- $-$  Microsoft Edge версии не ниже 93.0.

1.17.1.3 АРМ должен иметь доступ к цветному принтеру с разрешающей способностью печати не ниже 300 DPI (точек [пикселей] на дюйм).

Для корректной работы сервиса должно быть обеспечено устойчивое Интернетсоединение с пропускной способностью не ниже 5 Мб/с.

![](_page_8_Picture_133.jpeg)

#### **2 ОПИСАНИЕ МЕДИЦИНСКОГО ИЗДЕЛИЯ**

<span id="page-9-0"></span>В качестве результатов исследований используются цифровые фотографии глазного дна, выполненные при помощи с фундус-камеры, и цифровые сканы оптической когерентной томографии сетчатки глаза. Данные результаты исследований формируются медицинскими изделиями автоматически без персональных данных – дополнительная де-идентификация со стороны пользователя не требуется.

Web-портал предназначен для работы с цифровыми снимками со следующими требованиями:

⎯ Минимальное разрешение изображения: 480х480 пикселей

- ⎯ Максимальное разрешение изображения: не регламентировано
- ⎯ Поддерживаемые форматы изображений: .jpeg, .png, .bmp
- ⎯ Цифровые сканы ОКТ должны быть в градациях серого цвета
- ⎯ Цифровые фотографии глазного дна, выполненные при помощи с фундускамеры, должны быть цветными

Web-портал предназначен для анализа результатов исследований глазного дна, полученных с помощью фундус-камеры, с целью дифференцированного выявления следующих патологических структур:

- Микроаневризмы

– Твердые экссудаты

⎯ Интраретинальные геморрагии

— Мягкие экссудаты

— Эпиретинальный фиброз

— Лазерные коагуляты

— Неоваскуляризация

⎯ Преретинальные геморрагии

— Венозные аномалии

Web-портал предназначен для анализа результатов исследований сетчатки глаза, полученных методом оптической когерентной томографии, с целью дифференцированного выявления следующих патологических структур:

![](_page_9_Picture_172.jpeg)

## RU.60003594.01-01

*Лист*

- Интраретинальные кисты
- ⎯ Субретинальная жидкость
- Ретинальные друзы
- ⎯ Отслойка ретинального пигментного эпителия
- ⎯ Субретинальный гиперрефлективный материал
- ⎯ Эпиретинальные мембраны
- ⎯ Сквозной макулярный разрыв
- ⎯ Ламеллярный макулярный разрыв
- Витреомакулярная тракция

Результатом работы Web-портала является отчет на основе анализа результатов исследования, в котором содержатся дифференцированные данные о выявленных признаках патологий (при их обнаружении) и их расположении на снимке. Данный результат работы Web-портала предназначен для пользователя, осуществляющего скрининговое офтальмологическое обследование пациентов с сахарным диабетом с целью оценки наличия и стадии диабетической ретинопатии и диабетического макулярного отека, а также офтальмологическое обследование пациента с возрастной макулярной дегенерацией. Результат работы Web-портала не является клиническим диагнозом.

Для физических лиц взаимодействие с Web-порталом осуществляется с помощью Web-браузера на основании публичной оферты, которой считается адресованное одному или нескольким конкретным лицам предложение, которое достаточно определенно и выражает намерение считать себя заключившим договор с физическим лицом, которое примет такое предложение. Для юридических лиц взаимодействие с Web-порталом осуществляется с помощью Web-браузера на основании отдельного соглашения.

Для использования Web-портала не требуется специфических знаний и навыков со стороны пользователя, за исключением базовых навыков использования автоматизированных рабочих мест и Web-браузера.

Web-портал работает по следующему принципу:

1. Регистрация

![](_page_10_Picture_155.jpeg)

- 2. Пользователь (врач), после авторизации на Web-портале, загружает результаты исследований.
- 3. Web-портал анализирует результаты исследований и интерпретирует полученные данные: выделяет цветом выявленные патологии сетчатки, выводит отчет на основе анализа результатов исследования, в котором содержатся дифференцированные данные о выявленных патологиях и их расположении на снимке (при их обнаружении).
- 4. Пользователь (врач) должен самостоятельно принимать клиническое заключение.

![](_page_11_Picture_61.jpeg)

## **3 КОМПЛЕКТ ПОСТАВКИ**

<span id="page-12-0"></span>Web-портал является ПО с моделью распространения SaaS и не предусматривает наличие физических носителей и его инсталляцию в качестве клиентского приложения на АРМ сотрудников МО или в качестве серверной части на серверные ЭВМ таких МО – дистрибутивы для инсталляции на физических носителях отсутствуют.

Руководство пользователя должно быть постоянно доступно пользователю по адресу в сети Интернет [https://www.screenretina.ru/download/User\\_guide.pdf](https://www.screenretina.ru/download/User_guide.pdf)

![](_page_12_Picture_55.jpeg)

## **4 ТРАНСПОРТИРОВАНИЕ И ХРАНЕНИЕ**

<span id="page-13-0"></span>Web-портал является ПО с моделью распространения SaaS и не предусматривает наличие физических носителей и его инсталляцию в качестве клиентского приложения на АРМ сотрудников МО или в качестве серверной части на серверные ЭВМ таких МО – дистрибутивы для инсталляции на физических носителях отсутствуют.

![](_page_13_Picture_48.jpeg)

## **5 СВЕДЕНИЯ О МАРКИРОВКЕ**

<span id="page-14-0"></span>Web-портал является ПО с моделью распространения SaaS и не предусматривает наличие физических носителей и его инсталляцию в качестве клиентского приложения на АРМ сотрудников МО или в качестве серверной части на серверные ЭВМ таких МО – дистрибутивы для инсталляции на физических носителя отсутствуют.

Маркировка отчета на основе анализа результатов исследования должна содержать следующие данные:

- ⎯ наименование предприятия-изготовителя;
- ⎯ товарный знак предприятия-изготовителя (при наличии);
- наименование медицинского изделия;
- ⎯ обозначение настоящих ТУ;
- версия Web-портала;
- ⎯ номер и дата регистрационного удостоверения;
- ⎯ контактные данные предприятия-изготовителя и службы технической поддержки.

![](_page_14_Picture_106.jpeg)

## **6 ТРЕБОВАНИЯ БЕЗОПАСНОСТИ**

<span id="page-15-0"></span>Авторизация пользователями МО на Web-портале осуществляется по данным (логин и пароль), переданным от предприятия-изготовителя Web-портала.

**ВНИМАНИЕ!** Запрещена авторизация на Web-портале по данным (логин и пароль) отличным от тех, что были получены от производителя.

#### *6.1 Проверка загружаемых данных*

При попытке пользователем отправить файлы, которые отличаются от требований установленных производителем – Web-портал выдаст окно ошибки загрузки, а загружаемый файл не будет отправлен на сервер

# *6.2 Информация о мерах и средствах защиты от несанкционированного доступа к программному обеспечению, являющемуся медицинским изделием, и обеспечения его кибербезопасности*

Защита Серверной ЭВМ от угроз и уязвимостей кибербезопасности должна (включая, но не ограничиваясь антивирусным программным обеспечением и брандмауэром) должна обеспечиваться IT-персоналом в соответствии с действующими требованиями.

Защита персональных данных не предусмотрена – никакие данные о пациенте не передаются.

Ограничение доступа должно обеспечивается системой закрытой авторизации и использованием протокола TLS/SSL (обеспечивает защищенную передачу данных).

Метод автоматической синхронизации – Web-портал использует закрытую систему.

К техническим и программным средствам защиты Web-портала относятся штатные инструменты защиты операционной системы Ubuntu Server 64 bit: авторизация с использованием подтверждённого аккаунта и пароля, брандмауэра (Firewall).

Угрозы и уязвимости, влияющие на функциональность устройства и потенциальных потребителей, отсутствуют – Web-портал является SaaS.

Использование многоуровневой (ролевой) модели авторизации не используется ввиду отсутствии таковой.

![](_page_15_Picture_140.jpeg)

Обновление Web-портала со стороны пользователей не предусмотрено.

Архивирование и/или резервное копирование полученных результатов работы со стороны пользователей не предусмотрено.

Систематические процедуры для авторизованных пользователей при инсталляции и обновлении программного обеспечения отсутствуют – Web-портал является SaaS.

![](_page_16_Picture_45.jpeg)

## <span id="page-17-0"></span>**7 ПОКАЗАТЕЛИ ДИАГНОСТИЧЕСКОЙ ТОЧНОСТИ**

Рассматривая задачи оценки показателей диагностической точности алгоритма, были использованы несколько параметров, рассматривая алгоритм как задачи бинарной классификации:

- количество правильных положительных срабатываний TP (True positives);
- количество неправильных положительных срабатываний FP (False positives);
- количество неправильных отрицательных срабатываний FN (False negatives);
- количество правильных отрицательных срабатываний TN (True negatives);

По этим параметрам вычисляются следующие меры точности:

- Accuracy (точность срабатывания) процент правильно найденных положительных и отрицательных случаев, рассчитывается по формуле  $Accuracy = TP + TN/(TP + FP + FN + TN)$
- Recall (чувствительность) процент правильно предсказанных положительных случаев из всех положительных случаев, рассчитывается по формуле **Recall = TP/(TP+FN)**
- Specificity (специфичность) процент правильно предсказанных отрицательных случаев из всех отрицательных случаев, рассчитывается по формуле **Specificity = TN/(TN+FP)**
- ⎯ Площадь под ROC-кривой (AUC) площадь, ограниченная ROC-кривой и абсциссой, при этом ROC-кривая - график зависимости **Specificity** от (1- **Specificity**).

Значения указанных метрик лежат в диапазоне от 0 до 100 процентов и означают следующее:

—  $<60\%$  – непригодно;

—  $61\% - 80\%$  – требуется доработка;

 $-$ >81% – может быть допущено к клинической валидации

![](_page_17_Picture_196.jpeg)

*Показатели диагностической точности алгоритма, предназначенного для анализа результатов исследований глазного дна, полученных с помощью фундус-камеры*

Для базовой оценки точности работы методов ИИ используя тестовый набор данных вычисляют параметр точности, рассматривая алгоритм как задачу бинарной классификации результата исследования глазного дна, полученного с помощью фундус камеры. Классификация результата исследования глазного дна осуществлется по двум классам: Положительный (Referable) и Отрицательный (Not Referable).

Полученные результаты базовой диагностической точности отражены в таблине 1

*Таблица 1*

![](_page_18_Picture_132.jpeg)

\* - ожидаемые результаты, в настоящее время ведутся экспериментальные работы

Распределение выборки для тестирования представлено в таблице 2 *Таблица 2*

![](_page_18_Picture_133.jpeg)

Для дополнительной оценки точности работы методов ИИ используя тестовый набор данных вычисляют несколько параметров точности рассматривая алгоритм как задачу бинарной классификации для каждого отдельного класса признаков патологий.

Полученные результаты дополнительной диагностической точности отражены в таблице 3

![](_page_18_Picture_134.jpeg)

*Таблица 3*

![](_page_19_Picture_125.jpeg)

Распределение выборки для тестирования представленно в таблице 4

*Таблица 4*

![](_page_19_Picture_126.jpeg)

Обобщённая таблица 5 с усредненными дополнительными показателями диагностической точности алгоритма.

![](_page_19_Picture_127.jpeg)

![](_page_20_Picture_116.jpeg)

*Показатели диагностической точности алгоритма, предназначенного для анализа результатов исследования сетчатки глаза, выполненных методом оптической когерентной томографии.*

Для базовой оценки точности работы методов ИИ используя тестовый набор данных вычисляют несколько параметров точности рассматривая алгоритм как задачу бинарной классификации для каждого отдельного класса.

Полученные результаты диагностической точности отражены в таблице 6 *Таблица 6*

![](_page_20_Picture_117.jpeg)

![](_page_20_Picture_118.jpeg)

![](_page_21_Picture_110.jpeg)

Обобщённая таблица 8 с усредненными показателями диагностической точности алгоритма.

*Таблица 8*

![](_page_21_Picture_111.jpeg)

![](_page_21_Picture_112.jpeg)

## **8 ПОРЯДОК РАБОТЫ С МЕДИЦИНСКИМ ИЗДЕЛИЕМ**

<span id="page-22-0"></span>Web-портал должен быть постоянно доступен для авторизации по адресу в сети Интернет [https://www.screenretina.ru](https://www.screenretina.ru/)

#### *8.1 Авторизация*

Авторизуйтесь на Web-портале по данным (логин и пароль), которые были предоставлены производителем.

![](_page_22_Picture_61.jpeg)

![](_page_23_Picture_0.jpeg)

Рис. 6 – смена языков

#### *8.3 Обучение*

**ВНИМАНИЕ!** Перед началом работы необходимо пройти обучение по использованию Web-портала.

Перейдите в раздел «Обучающий блок по диабетической ретинопатии»

![](_page_23_Picture_95.jpeg)

![](_page_24_Picture_0.jpeg)

Рис. 7 – кнопка обучения

Пройдите обучение в интерактивном режиме с целью однозначного понимая тех сокращений, которые используются производителем.

На экранах ДР0, ДР1, ДР2, ДР3, ПДР и ДМО доступны кнопки управления и выбора – попробуйте их использовать.

При нажатии на выявленные патологии они будут отражены на результате исследования.

### *8.4 Предобработка фундус фото*

В данном разделе возможно осуществить предобработку результатов исследований.

![](_page_24_Picture_75.jpeg)

Данный функционал предназначен для предобработки с целью увеличения контрастности и улучшения патологических структур для самостоятельной постановки диагноза без использования ИИ Web-портала.

#### *8.5 Анализ фундус фото: диабетическая ретинопатия*

**ВНИМАНИЕ!** Перед началом работы необходимо ознакомится с интерфейсом, условиями использования модуля и требованиями к изображениям глазного дна. Пробная версия модуля активируется при первом использовании с целью ознакомления с интерфейсом модуля. Возможность анализа пользовательских изображений глазного дна в пробной версии отсутствует.

![](_page_25_Picture_94.jpeg)

Пользователь может перейти с пробной версии на полную после ознакомления с условиями использования модуля и требования к изображениям глазного дна. Для этого в меню модуля пользователю необходимо нажать на ссылку «Соглашение на тестирование программы для ЭВМ». Затем в окне «Прочтите перед

![](_page_25_Picture_95.jpeg)

![](_page_26_Picture_110.jpeg)

## Рис. 10 – окно с требованиями

Функционал полной версии модуля предназначен для анализа результатов исследований глазного дна, полученных с помощью фундус-камеры, с целью дифференцированного выявления следующих патологий:

- Микроаневризмы

⎯ Твердые экссудаты

- ⎯ Интраретинальные геморрагии
- Мягкие экссудаты
- ⎯ Эпиретинальный фиброз
- ⎯ Лазерные коагуляты
- Неоваскуляризация
- ⎯ Преретинальные геморрагии

⎯ Венозные аномалии

![](_page_26_Picture_111.jpeg)

![](_page_27_Picture_0.jpeg)

- ⎯ информация о том, что найден или не найден признак диабетического макулярного отека;
- об интраретинальных геморрагий по квадрантам;
- ⎯ Ссылка на «Стандарты Международного Совета по Офтальмологии по ведению диабетической ретинопатии»
- ⎯ кнопка «Отчет», при нажатии на которую скачивается отчет на основе анализа результатов исследования, в котором содержатся дифференцированные данные о выявленных патологиях и их расположении на снимке (при их обнаружении);
- кнопка «Экспорт изображения» которая позволяет экспортировать изображение с отмеченными выявленными патологиями и их расположении на снимке (при их обнаружении).

![](_page_28_Picture_76.jpeg)

![](_page_29_Figure_0.jpeg)

![](_page_29_Picture_60.jpeg)

## RU.60003594.01-01

*Лист*

![](_page_30_Picture_74.jpeg)

Рис. 14 – центральная часть

**ВНИМАНИЕ!** По умолчанию изображение выводится без разметки выявленных патологий!

8.5.2.3 В правой части отображаются:

- ⎯ все выявленные патологии в виде кнопок, при нажатии на которые на изображении отображаются выявленные патологии;
- ⎯ кнопка «Обнаружили ошибку?» при нажатии на которую пользователь должен быть перемещен в подраздел «Сообщить об ошибке»;
- ⎯ кнопка «FAQ» при нажатии на которую пользователь должен быть перемещен в раздел «Часто задаваемые вопросы».

![](_page_30_Picture_75.jpeg)

![](_page_31_Figure_0.jpeg)

![](_page_32_Figure_0.jpeg)

Рис. 16 – отчет

**ВНИМАНИЕ!** Результат работы Web-портала не является клиническим диагнозом. Данный отчет должен оцениваться лечащим врачом с учётом клинических, лабораторных данных и других инструментальных методов исследования.

Через некоторое время Web-портал сформирует отчет. Файл с отчетом будет автоматически загружен в папку загрузок на компьютере. Отчет предназначен только для печати и дополнения его врачом рукописным способом для обеспечения сохранения личных данных пациента.

![](_page_32_Picture_127.jpeg)

### *8.6 Анализ ОКТ*

**ВНИМАНИЕ!** Перед началом работы необходимо ознакомится с интерфейсом, условиями использования модуля и требованиями к сканам оптической когерентной томографии (ОКТ). Возможность анализа пользовательских сканов ОКТ в пробной версии отсутствует.

Пробная версия модуля активируется при первом использовании с целью ознакомления с интерфейсом модуля.

![](_page_33_Picture_79.jpeg)

Рис. 17 – экран пробной версии

Пользователь может перейти с пробной версии на полную после ознакомления с условиями использования модуля и требования к сканам ОКТ. Для этого в меню модуля пользователю необходимо нажать на ссылку «Соглашение на тестирование программы для ЭВМ». Затем в окне «Прочтите перед использованием»

![](_page_33_Picture_80.jpeg)

![](_page_34_Picture_102.jpeg)

Рис. 18 – окно с требованиями

Функционал полной версии модуля предназначен для анализа результатов исследований глазного дна, полученных методом оптической когерентной томографии сетчатки глаза, с целью дифференцированного выявления следующих патологий:

- Интраретинальные кисты

⎯ Субретинальная жидкость

- Ретинальные друзы

⎯ Отслойка ретинального пигментного эпителия

⎯ Субретинальный гиперрефлективный материал

- Эпиретинальные мембраны

⎯ Сквозной макулярный разрыв

⎯ Ламеллярный макулярный разрыв

![](_page_34_Picture_103.jpeg)

![](_page_35_Figure_0.jpeg)

- ⎯ кнопка «Отчет», при нажатии на которую, при условии, что кнопка «Дополнительная информация о пациенте» не была нажата в текущей сессии обработки скана ОКТ, появляется окно для указания дополнительной информации о пациенте, иначе происходит формарование отчета на основе анализа результатов исследования, в котором содержатся дифференцированные данные о выявленных патологиях и их расположении на снимке (при их обнаружении);
- ⎯ кнопка «Экспорт изображения» которая позволяет экспортировать изображение с отмеченными выявленными патологиями и их расположении на снимке (при их обнаружении).

![](_page_36_Picture_61.jpeg)

![](_page_37_Figure_0.jpeg)

![](_page_38_Picture_0.jpeg)

Рис. 22 – центральная часть

**ВНИМАНИЕ!** По умолчанию изображение выводится без разметки выявленных патологий!

8.6.2.3 В правой части отображаются:

- все выявленные патологии в виде кнопок, при нажатии на которые на изображении отображаются выявленные патологии;
- ⎯ кнопка «Обнаружили ошибку?» при нажатии на которую пользователь должен быть перемещен в подраздел «Сообщить об ошибке»;
- ⎯ кнопка «FAQ» при нажатии на которую пользователь должен быть перемещен в раздел «Часто задаваемые вопросы».

![](_page_38_Picture_78.jpeg)

![](_page_39_Picture_0.jpeg)

Рис. 23 – правая часть

- 8.6.3 Для получения отчета в формате PDF нажмите кнопку «Отчет» в левой части. В случае, если пользователь не воспользовался кнопкой «Дополнительная информация о пациенте» в текущей сессии анализа снимка ОКТ, то с целью увеличения точности определения вероятного заболевания пользователю предлагается указать дополнительную информацию о пациенте:
	- Возраст
	- $\Pi$ ол
	- Беременность

Сопутствующие патологии:

- Сахарный диабет;
- Артериальная гипертензия;

Офтальмологические патологии:

![](_page_39_Picture_112.jpeg)

- Диабетическая ретинопатия
- Гипертоническая ангиоретинопатия;
- Окклюзия вен сетчатки;
- Возрастная макулярная дегенерация;
- Хориоидальная неоваскуляризация;
- Витреомакулярный тракционный синдром;
- Эпиретинальная мембрана;
- Макулярный разрыв;
- Центральная серозная хориопатия;
- Миопия высокой степени;
- Глазной ишемический синдром;
- $\bullet$  Увеит;
- Цитомегаловирусный ретинит (в том числе в анамнезе) на фоне синдрома приобретенного иммунодефицита;
- Пигментный ретинит;
- Наследственный аутосомно-доминантный кистозный макулярный отек;
- Наследственные доминантные друзы сетчатки;
- Внутриглазные опухоли;
- Меланома хориоидеи;
- Невус хориоидеи;
- Капиллярная гемангиома;
- Ямка диска зрительного нерва;
- Колобома диска зрительного нерва;

Оперативные вмешательства:

- Катарактальная хирургия;
- **YAG** лазерная капсулотомия;
- Витреоретинальная хирургия;

Прием лекарственных препаратов:

• Кортикостероиды (системные, ингаляционные, топические);

![](_page_40_Picture_202.jpeg)

![](_page_41_Picture_65.jpeg)

## Рис. 24 – Окно дополнительной информации о пациенте

Заполните форму отмечая галочкой в поле "ДА" напротив верного утверждения. Для формирования отчета с дополнительными данными о пациенте нажмите кнопку "Принять". При нажатии на кнопку "Отклонить" формируется отчет без учета дополнительной информации.

![](_page_41_Picture_66.jpeg)

![](_page_42_Picture_35.jpeg)

клинических, лабораторных данных и других инструментальных методов исследования.

Через некоторое время Web-портал сформирует отчет. Файл с отчетом будет автоматически загружен в папку загрузок на компьютере. Отчет предназначен только для печати и дополнения его врачом рукописным способом для обеспечения сохранения личных данных пациента.

#### *8.7 Поделиться фундус фотографией/ОКТ сканом*

Данный раздел предназначен для добровольной загрузки результатов исследований глазного дна, полученных с помощью фундус-камеры, и сетчатки глаза, методом оптической когерентной томографии с целью развития диагностических показателей Web-портала.

Результаты исследований загружаются без личных данных пациентов дополнительная де-идентификация со стороны пользователя не требуется.

![](_page_43_Picture_92.jpeg)

#### Комментарий:

![](_page_43_Picture_93.jpeg)

![](_page_43_Picture_94.jpeg)

Рис. 25 – экран раздела

8.7.1 Для того, чтобы поделиться результатом исследований нажмите кнопку «Загрузить фото».

![](_page_43_Picture_95.jpeg)

- 8.7.2 После загрузки фото, при необходимости, введите комментарий в поле для ввода текста.
- 8.7.3 Нажмите кнопку «Отправить».

### *8.8 Тех.поддержка*

Данный раздел предназначен для отправки сообщений производителю и вопросов в адрес производителя.

![](_page_44_Picture_4.jpeg)

Рис. 26 – экран тех. поддержки

8.8.1 Сообщить об ошибке

Данный раздел предназначен для отправки сообщений о вероятных ошибках работы ИИ.

![](_page_44_Picture_79.jpeg)

![](_page_45_Picture_72.jpeg)

![](_page_45_Picture_73.jpeg)

На Ваш e-mail адрес, указанный при регистрации, придется сообщение о том, что сообщение об ошибке принято в работу.

#### *8.9 Задать вопрос*

Данный раздел предназначен для отправки вопросов по работе Web-портала в адрес производителя.

![](_page_46_Picture_87.jpeg)

Рис. 28 – экран отправки вопроса

8.9.1 Напишите в поле вопрос и нажмите кнопку «Отправить»

На Ваш e-mail адрес, указанный при регистрации, придется сообщение о том, что вопрос принят в работу.

Далее, если решение вопроса требует общения, связь осуществляется через Ваш email.

## *8.10 Часто задаваемые вопросы*

Данный раздел содержит часто задаваемые вопросы и ответы на них в виде выпадающего текста при нажатии на текст вопроса.

![](_page_46_Picture_88.jpeg)

![](_page_47_Picture_42.jpeg)

Рис. 29 – экран раздела

## *8.11 Отзывы*

Данный раздел предназначен для написания собственных отзывов о работе Webпортала и ознакомления с отзывами других пользователей.

![](_page_47_Picture_43.jpeg)

![](_page_48_Picture_55.jpeg)

8.11.1Для того, чтобы написать отзыв нажмите на кнопку «Написать отзыв».

![](_page_48_Picture_56.jpeg)

Рис. 31 – экран написания отзыва

- 8.11.2Появится всплывающее окно с полем для комментария и шкалой оценки в виде звезд.
- 8.11.3Напишите отзыв, поставьте оценку и нажмите на кнопку «Оставить отзыв».

![](_page_48_Picture_57.jpeg)

#### <span id="page-49-0"></span>**9 ТРЕБОВАНИЯ К СОДЕРЖАНИЮ ОТЧЕТА**

#### *9.1 Отчет анализа фундус фото*

Отчет на основе анализа результатов исследования, полученных с помощью фундус-камер, должен быть в виде законченный формы без возможности редактирования с последующей возможностью печати и содержать следующие данные:

- Маркировку.
- Информационное сообщение «Пользователь понимает и заверяет, что Retina.AI не является средством для постановки диагноза или интерпретации данных в автоматическом режиме или по заданным пользователем параметрам, а также гарантирует, что программа Retina.AI будет использоваться исключительно в целях сигнализация отклонений при условии возможности контроля исходных данных и задании параметров для выявления указанных отклонений».
- Блок «Информация о пациенте» со следующими требованиями:
- Иметь строку для написания ФИО.
- ⎯ Иметь возможность отметить пол пациента.
- Иметь строку для указания возраста пациента.
- ⎯ Блок «Информация о враче» со следующими требованиями:
- ⎯ Иметь строку для написания ФИО.
- ⎯ Иметь строку для указания даты обследования.
- ⎯ Изображение результата исследования с размеченными выявленными патологиями.
- ⎯ Блок с результатом скрининга диабетической ретинопатии.
- ⎯ Блок количества кровоизлияний по квадрантам.
- ⎯ Блок найденного признака диабетического макулярного отека.
- ⎯ Блок выявленных патологий с указанием стадий, признаков и их присутствия.
- Иметь строку для написания комментария врача.

![](_page_49_Picture_177.jpeg)

#### *9.2 Отчет анализа ОКТ*

Отчет на основе анализа результатов исследования, полученных с помощью оптической когерентной томографии сетчатки глаза, должен быть в виде законченный формы без возможности редактирования с последующей возможностью печати и содержать следующие данные:

- Маркировку.
- Информационное сообщение «Пользователь понимает и заверяет, что Retina.AI не является средством для постановки диагноза или интерпретации данных в автоматическом режиме или по заданным пользователем параметрам, а также гарантирует, что программа Retina.AI будет использоваться исключительно в целях сигнализация отклонений при условии возможности контроля исходных данных и задании параметров для выявления указанных отклонений».
- Блок «Информация о пациенте» со следующими требованиями:
- ⎯ Иметь строку для написания ФИО.
- ⎯ Иметь возможность отметить пол пациента.
- Иметь строку для указания возраста пациента.
- ⎯ Блок «Информация о враче» со следующими требованиями:
- ⎯ Иметь строку для написания ФИО.
- Иметь строку для указания даты обследования.
- Изображение результата исследования с размеченными выявленными патологиями.
- ⎯ Блок признаков с указанием их присутствия\отсутствия на снимке сетчатки глаза
- ⎯ Блок дифференциально-диагностического поиска с указанием найденных признаков и соответствующих им наиболее вероятных патологий
- Иметь строку для написания комментария врача.

![](_page_50_Picture_156.jpeg)

## **10 УТИЛИЗАЦИЯ**

<span id="page-51-0"></span>Web-портал является ПО с моделью распространения SaaS и не предусматривает наличие физических носителей и его инсталляцию в качестве клиентского приложения на АРМ сотрудников МО или в качестве серверной части на серверные ЭВМ таких МО – дистрибутивы для инсталляции на физических носителя отсутствуют.

Деинсталляция сотрудниками МО не предусмотрена.

![](_page_51_Picture_51.jpeg)

## **11 ТЕХНИЧЕСКОЕ ОБСЛУЖИВАНИЕ**

<span id="page-52-0"></span>Развертывание Web-портала на Серверной ЭВМ и его техническое обслуживание осуществляет производитель Web-портала.

Техническую поддержку и информационное сопровождение Web-портала осуществляет производитель Web-портала.

![](_page_52_Picture_42.jpeg)

## **12 ГАРАНТИИ ПРОИЗВОДИТЕЛЯ**

<span id="page-53-0"></span>Производитель гарантирует соответствие Web-портала всем требованиям при соблюдении условий применения, установленных настоящим РП.

Гарантийный срок эксплуатации (технической поддержки) – до даты окончания использования Web-портала, указанной в договоре, но не менее 12 месяцев с даты начала использования Web-портала.

В течение гарантийного срока эксплуатации производитель осуществляет техническую поддержку и информационное сопровождение Web-портала.

![](_page_53_Picture_57.jpeg)

## **13 ТЕХНИЧЕСКАЯ ПОДДЕРЖКА**

<span id="page-54-0"></span>Техническую поддержку и информационное сопровождение Web-портала осуществляет Общество с ограниченной ответственностью «ДИДЖИТАЛ ВИЖН СОЛЮШНС»

ООО «ДИДЖИТАЛ ВИЖН СОЛЮШНС»

Юридический адрес: 119027, город Москва, п Внуково, Центральная ул, д. 8б, ком.

605 (этаж 6)

Почтовый адрес: 119027, город Москва, п Внуково, Центральная ул, д. 8б, ком. 605

(этаж 6)

Телефон техподдержки: +79150419099

E-mail техподдержки: support@screenretina.com

![](_page_54_Picture_68.jpeg)